# Macaholics UNANIMOUS

The Official Newsletter of the Upper Keys Macintosh Users Group

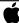

Apple User Grou January 2013 Volume 21 Issue 02

# **Our Holiday Party**

by Sue Beal

Our December meeting was our annual non-denomination holiday celebration, and celebrate we did! We missed a number of our regulars, whom we suspect had conflicts with so many holiday activities going on. Well, you missed a good one!

Karen and her crew decorated the room nicely with holiday cheer, and set up a couple food tables, which people filled with all sorts of goodies to share.

After we enjoyed the food, I started up the program. You know I have to do something educational, even if it was a party... so we played UKMUG Jeopardy. No one in the room escaped being a contestant, and questions ranged from ridiculously easy to arcane. People seemed to enjoy it and the time went very quickly. Our big winner was Mary Anne Roper; she got first pick of the gifts.

And that's what came next - a feeding frenzy at the gift tables. People got to choose their gifts in order of how

they did in the Jeopardy game, then they could go back after everyone had picked theirs, and take more if they wanted to. Everyone seemed pleased with their gifts, most of which were generously donated by Macintosh Systems Solutions (the Apple Store in Key West). The club purchased some media and branded merchandise (cups and tee shirts), Tropical Software sent a case of TopXNotes packages, All Keys ComputerGuy donated some iParty tee shirts, and members privately gave some items as well. Special thanks to Ashley Angle, Store Manager for MSS in Key West, for choosing, packing and sending hundreds of items for us!

Bone up on your trivia for next yearwe only got through half the Jeopardy boards I had prepared!!

Special thanks also to our volunteers and helpers: Karen Beal, Video Dave, Ike Beal, Mary Anne Roper, Karen Sunderland, Kathy Miller, Dave Adamusko & Lindi Mallison. I hope I am not forgetting anyone!

**OUR NEXT MEETING:** 

# Thursday, January 10, 2013

7pm at Key Largo Library Community Room, MM 101.4 Oceanside

#### Photo Apps for iPad & iPhone

Abby Ward Bellard of Abby's Computer Tutors

Abby will talk about Apps on the iPhone and iPad for working with photos.

She'll also cover some online editing programs!

**Beginners:** Come at 6:30 and bring your Mac and your questions. There will be some experienced users there to help for the half-hour before the formal presentation starts! Experienced users: please come and help!

THANKS TO VIDEO DAVE AND KAREN BEAL FOR THE PARTY PHOTOS!

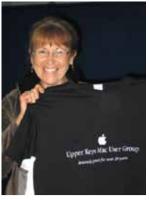

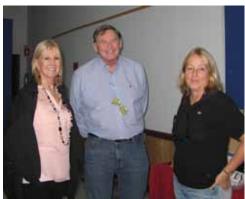

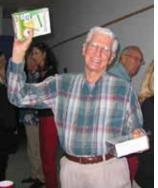

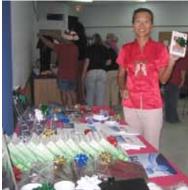

Mary Anne chooses an UKMUG tee; CJ, Scott & Emilie; John Cain chooses TopXnotes and media; Susan Zhou chooses an iPod recorder accessory.

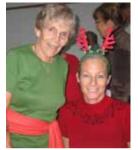

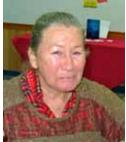

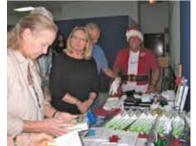

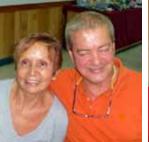

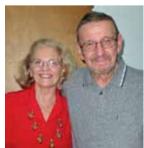

Kyle Long & Kathy Miller are festive; Nadia; Rose, Tobey, Video Dave and others choose gifts; Martha & Manny did well in trivia; Karen Beal & Ed Cerveny.

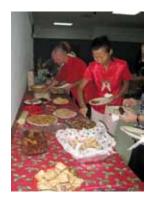

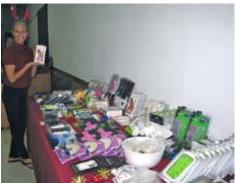

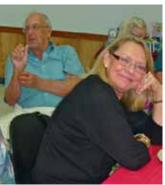

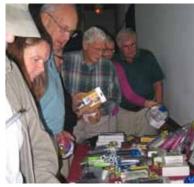

Dr. David Coppola & Susan enjoy the goodies; spokesmodel Kathy Miller & gifts; Bob & Tobey Schubert are back; choosing gifts took a lot of thought.

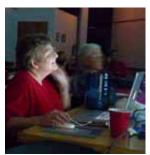

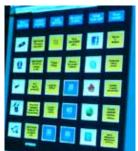

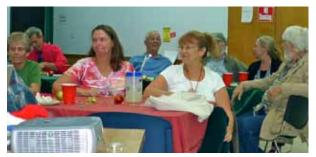

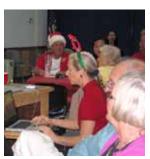

Sue enjoyed stumping folks with Jeopardy questions; the game board; there was a whole lotta kibitzing during the game; Kathy Miller kept score.

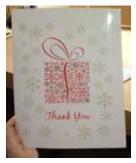

Sue made a special thank-you card for Macintosh Systems Solutions; everyone signed it and after it arrived in Key West, Ashley took pictures and sent them back. She loved it! We are so very grateful for all the swag!

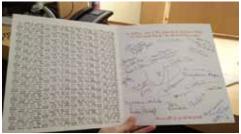

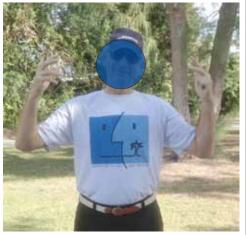

This anonymous former PC addict has seen the light and gone to a Mac. His friends (members of UKMUG) could not help but rub it in with the gift of one of our club tee shirts!

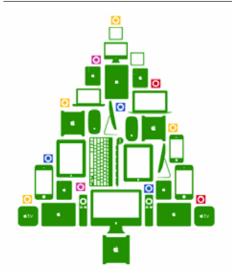

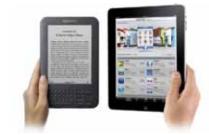

Fill Your New Kindle, iPad, iPhone with Free eBooks, Movies, Audio Books, & More

from Karen Beal

http://www.openculture. com/2012/12/fill\_your\_new\_kindle\_ ipad\_iphone with intelligent media.html

#### IT'S DUES TIME

It's dues time again! \$25 per year is our requested and voluntary donation... to keep UKMUG running smoothly. We ask for dues in Jan-Feb-Mar.

Please send a check payable to UKMUG at 219 2nd St., Key Largo, FL 33037 or hand it to Sue or John Thomas at the next meeting. Thank you to the ones who already paid, and to those who live far away and still support the club. You're especially appreciated!

Harold Pinder once asked me, "What do I get for my dues?" I answered that paying dues gets you nothing you can't already get for free! Then he asked, "What does the group get for my dues?" What a great question!

With your dues, UKMUG:

- purchases and maintains equipment for our presentations
- pays the hosting fee for our website
- provides refreshments at the meetings
- donates to the Library for the room
- puts ads in the papers occasionally to draw in new people
- pays for duplicating the newsletter and flyers to advertise meetings
- purchases the occasional movie or software for demonstration or raffle
- purchases some of our holiday gufts

So I guess the short answer is, with your support, we can keep everything going and provide a better experience for all.

# MAC 411: Distinguish your VIPs in Mail

by Jerome King, from the Naples Daily News 12/14/12

Q: My iPad's mail app shows a new VIP mailbox with iOS 6; my Mac (running OS 10.8) also shows a VIP mailbox in the mail application.

What are they; how do I set up and use them?

— BP of Naples

A: As you suspect, VIP stands for Very Important Person (or People). The purpose is to let you easily see email messages (from those associates you designate as VIP) in a mailbox separated from the clutter of your inbox (or other mailboxes). The VIP mailbox is a smart mailbox in both mail apps, so the message remains in its original location and is just viewed in the VIP mailbox. A prior article (tinyurl.com/82pfrvu) covered some limitations of mail in iOS and differences from mail in OS X.

Implementations of the VIP function in iOS 6 and OS 10.8 also have differences. The remainder of the article will address these.

#### VIP in Mail: OS 10.8

It is quite easy to add an an associate to the set of VIPs in mail for OS 10.8. First open a message from the person so the message is showing the name and email address. (This would be the top line, the "from" field.) If you look to the left of the name, there is a star icon.

Click on the star and a VIP folder will appear under the inbox mailbox of the set of mailboxes. (You also can right-click on the name to select add to VIP. In some cases, the right click works on names in the "to" field.)

The VIP folder displays messages in two ways. If you click the folder, all messages of all your VIPs are displayed. If you click on the flippy triangle, each VIP has a separate entry to view messages of that VIP. You might have to click on several sets of messages if one of your VIP associates uses multiple email addresses or names.

The VIP smart mailbox works across most mailboxes in mail. In Mac mail, it shows only messages from the VIP. Fortunately, it doesn't show messages in the trash folder.

The procedure to remove a VIP also is easy. Select one of the messages and click on the star icon or right-click to see "remove from VIP." You are not deleting the messages; you are merely not viewing them in the VIP mailbox.

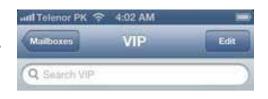

#### VIP in Mail: iOS 6

The procedure for creating a VIP is different in your iDevice. A VIP mailbox is shown in the sidebar display of inboxes. Assuming you haven't created a VIP, you tap on the > at the right side of the VIP inbox. You will be presented with a screen and an add VIP tap point. Tapping that opens a listing of your contacts; use the search area to locate the associate you want to make a VIP. Tap on the contact name and it becomes a VIP.

Once you have a VIP identified, tapping on the > creates a slightly different display. All your VIPs are listed and the add VIP option remains. In addition, there is an opportunity to tap VIP alerts and add notifications whenever you receive a message from one of your VIPs.

The VIP smart mailbox apparently only works across the inboxes of your iDevice; this is one minor difference from how VIP works in OS 10.8. There is one, potentially, major difference. The IP smart mailbox in iOS 6 also displays any message that your VIP was copied on. Thus you will see messages from others than your VIPs!

The procedure to remove a VIP is straightforward. Tapping the > in the VIP mailbox will show the listing of VIP names. At the top right, tap the edit item and a – will display to the left of each VIP name. Tap the – and confirm the deletion.

#### iCloud and VIP

The VIP contact creation (or deletion) is synchronized through iCloud. Create a VIP in OS 10.8 and it will become a VIP in your iDevices; those created in an iDevice will show in your OS 10.8 computer.

There appears to be a bug about deletion across iCloud. VIPs created in an iDevice cannot be deleted in OS 10.8. However VIPs created in OS 10.8 can be deleted in an iDevice.

Do you have a question about using your Mac? Send your question to Jerry: AskJWK(a) gmail.com. An index of prior Mac 411 articles is available at tinyurl.com/Mac411Index2.

Jerry King is president of the Naples MacFriends User Group, founded to help Macintosh users get the most out of their computers. <a href="www.naplesmug.com">www.naplesmug.com</a>.

# Friends don't let friends use Windows.

# **Macintosh Systems Solutions**

1001 Truman Avenue @ Grinnell. Key West. 305.293.1888

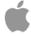

#### **Apple Specialist**

Apple Authorized Sales, Service, and Training from Key Largo to Key West. Cool.

#### About Google Images

Google Images is an easy way to search for photos, pictures, and other images from all over the Web.

#### What Google Images does

To use Google Images, visit <u>images</u>. google.com and simply type in the search box to find relevant images.

You can also search by image to find all sorts of content that's related to a specific image. Just specify an image, and you'll find similar or related images as well as relevant webpages and other results.

#### How Google Images works

Google's robots analyze dozens of factors on and about webpages (like captions, descriptions, and other contextual information) to understand and index the images on the Web. Google also applies sophisticated algorithms to the Images index to remove duplicates and to ensure that the highest-quality results show up first.

http://support.google.com/images/answer/112512/?hl=en MU

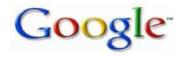

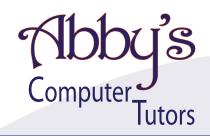

#### MAKING TECHNOLOGY SIMPLE

- Macintosh or Windows Operating Systems clean up harddrive, organize and transfer files
- Scanner, Printer, External Harddrive, Wireless make great scans and prints, file management
- iPhone, iPod, iPad, Android sync to computer, download apps
- iPhoto, iMovie organize, edit and print
- iTunes, Pandora organize, upload and download music files
- Networking facebook, skype, linkedin
- Word, PowerPoint, Outlook brochures, invitations, slideshows, organize email
- Digital Photography, Digital Video, Web Design adobe photoshop, illustrator, premiere, final cut, flash

Private or Group Sessions

# abby ward bellard

305 • 453 • 6983

info@abbyscomputertutors.com www.abbyscomputertutors.com

### Khan Academy Releases New App for iPhone & iPod Touch, Mobile Access to 3600 Videos

Non-profit Khan Academy, an organization dedicated to "providing a free worldclass education for anyone anywhere," does so primarily through online video courses and lectures. The over 3600 videos are free and access is open to anyone (anywhere), allowing K-12 students to study math, science, computer science, finance & economics, humanities, and test prep. The organization was founded in 2006 by MIT and Harvard grad Salman Khan, who began by tutoring relatives and friends in Bangladesh while he worked as a hedge fund analyst in the States. His videos became so in-demand that he decided to quit his job and distribute them full-time, funded by donations from individuals and major donors like the Bill and Melinda Gates Foundation.

While there is a healthy amount of skepticism about the efficacy of Khan's methods, there's no shortage of demand for the kind of instruction he offers to students all over the world. To further meet that demand, Khan Academy has just released an app for iPhone and iPod Touch. Unlike the app released this past March for the iPad, the iPhone version does not allow interactivity. Users can view videos but cannot, as with the iPad app, download playlists, read subtitles, and log progress, making this version "more for consumption rather than full interaction." Nevertheless, and whether critics like it or not, this represents a further step for distance learning, as education increasingly moves out of the classroom and into the handheld devices of networks of students no longer restricted by geography or physical mobility.

http://www.openculture. com/2012/11/khan academy releases new app for iphone ipod touch.html

10 years ago the USA had Steve Jobs, Bob Hope and Johnny Cash.

Now we have no Jobs, no Hope and no Cash.

#### **Apple Hard Drive Recall**

from Donald & Brad Shank

Donald learned of this from Brad and passed it along to us: I just entered my serial number and my Mac is due for a NEW hard drive!! Well at least It didn't fail yet!!!! I have to bring it to an Apple store... I will keep every thing backed up and I guess call them and see what is the best time.

Brad stumbled across this on the apple website: it's a hard drive recall on iMacs. Apple has determined that certain Seagate 1TB hard drives used in 21.5-inch and 27-inch iMac systems may fail. These systems were sold between October 2009 and July 2011.

Apple or an Apple Authorized Service Provider will replace affected hard drives free of charge. Apple is contacting affected iMac owners who provided a valid email address during the product registration process to let them know about this program. If you have not been contacted, but think you have a 1TB Seagate hard drive, you can enter your serial number below to see if it's part of this program.

http://www.apple.com/support/imacharddrive/

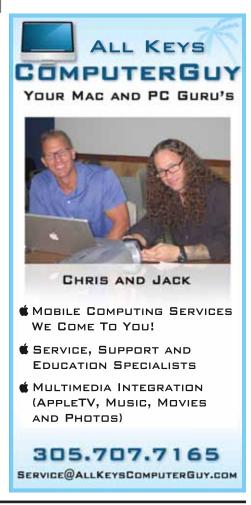

# **Word Games Exercise Your Mind And Brain**

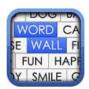

#### WORD WALL

MochiBits, Inc. announces the release of their new word association game, Word Wall 1.0.0, for the iPhone,

iPod touch, and iPad. Players exercise your minds and brains with this simple yet challenging single player word association game.

Players match 32 distinct words into 16 different pairs. Words can be synonyms, antonyms, or compound words. Word Wall comes with 40 free walls with the option to buy more packs as in-App purchases.

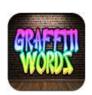

#### **GRAFFITI WORDS** Paints App Store ... Yellow???

In this simple yet challenging word game with a fun graffiti art

theme, you'll have the task of 'painting' as many 3 to 8 letter words on the brick wall as you can during the 3 minute time period.

Get up to 5X your points by using different 'bonus' letters to increase your score. Graffiti words is a fun app for the whole family – kids, teens & adults!

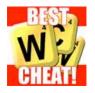

#### **WORDS WITH** CHEATS FOR **FRIENDS**

SKH Apps released a major update to their iphone app Words With

Cheats for Friends. This speedy word finding app searches millions of letter combinations and creates up to 16 letter words in seconds.

Still included in this app is the popular "import game screen" feature and "one tap" definition searches. The word building engine has been updated to include searches that take into account prefixes, suffixes, and letter placement.

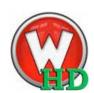

#### Keep mind in shape with WORD MEND for the **iPad**

Raleigh based independent developer, Dan Tullis is a happy guy, because

his Word Mend Free HD has become the #1 download for iPad word games in 4 different countries. Additionally, the full version, Word Mend HD is in the top 10 for downloads in 3 different countries.

Developed specifically for the iPad, Word Mend HD is an entertaining and challenging word puzzle / jumble game designed for gamers of all ages. There are over 11,000 jumbled words that you can rearrange to keep your mind in shape.

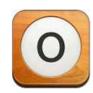

#### ORDET: Everyone's Favorite Little Word Game

La Nausee today announces Ordet: Everyone's Favorite, Little Word Game 2.0 for iOS,

a major update to its innovative vocabulary game, where players make as many words as possible from 7 random letters.

Points are scored for every 3, 4, 5, 6, and 7-letter word made, and making a 7-letter word unlocks the next level. Featuring 1,000+ levels, dictionary lookup, and elegant design, the update adds Game Center Leaderboards & Achievements, hints, and a bonus for finding every word in a level.

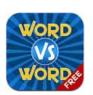

#### WORD VS WORD link between a crossword puzzle, hangman and a word search

game

Word vs Word, the social word game with an all-in-one link between a crossword puzzle, hangman and a word search game launches a free version of the app that is now connected to Apple's Game Center and Facebook.

The free version, along with the paid and HD iPad versions of the app, allows users to interact and play games with their friends, as well as compete on Game Center's Leaderboards. The new game features a scoring system where players can try to master 26 Alphabet Achievements.

http://www.ugnn.com/2012/12/word games/#more-14654

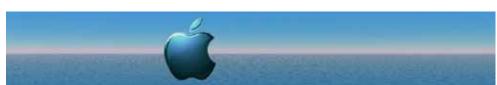

# Exobytes, Petabytes and Terabytes, oh my!

submitted by John Hammerstrom

Just so you are not surprised when they come out with an exobyte (EB) hard drive, here is how much data it would hold (a million terabytes):

1 EB = 100000000000000000 = 1018 bytes = 1000000000gigabytes = 1000000 terabytes = 1000 petabytes MI

USER FRIENDLY by J.D. "Illiad" Frazer

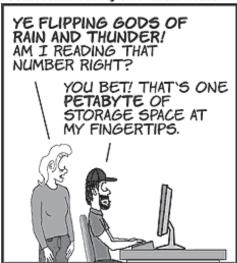

WATCHA THINK I SHOULD DO WITH IT?

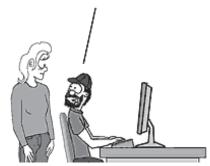

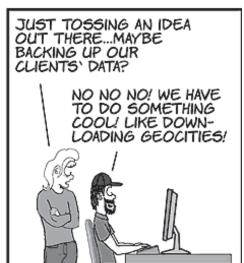

#### FREE CLASSES IN KEY WEST!

Macintosh™ Systems Solutions has a free class almost every Saturday morning at the store in Key West! Visit them at 1001 Truman Avenue at the corner of Grinnell. They offer a wide range of classes for new and experienced Mac users. Stop by for all your Apple sales, service, and training needs, or call 293-1888.

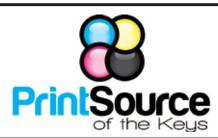

#### **Color Copies • Large or Small Orders**

Rack Cards • Business Forms & Checks • Brochures
Business Cards • Letterhead • Envelopes
Signs and Banners • Multi-Part Forms • RX pads
Posters • Rubber Stamps • Graphic Design

305-664-1002

81933 Overseas Hwy., Islamorada printsourcekeys@yahoo.com

#### dummies.com

is a great place for useful and brief Mac Tips and Tricks! Check it out!

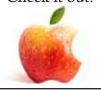

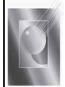

Tom Stack & Associates, Inc. 154 Tequesta St. Tavernier, FL 33070 305-852-5520 www.tomstackphoto.com

We are pleased to announce our New Epson 9880 44" Printer with Vivid Magenta Technology. For all UKMUG Members we offer 20% off Printing Prices. We also offer photo restoration, as well as Stock Photograpy for your web site.

#### VISIT TODAY!

#### http://ukmug.pbworks.com/

Post questions and requests for help
Post tips and tricks
Post your favorite links
Check on upcoming meetings
Download our newsletters & more!

#### **UKMUG** dates for 2013

| Jan 10  | July11 |
|---------|--------|
| Feb 14  | Aug 8  |
| Mar 14  | Sep 12 |
| Apr 11  | Oct 10 |
| May 9   | Nov 14 |
| June 13 | Dec 12 |

Did you see that picture of you, taken at the last meeting?

http://ukmug.pbworks.com/

Monroe County Recycling Collection Center: MM 100.1 Oceanside (Magnolia St.) 453-0788

E-RECYCLING: 2nd & 4th Wed. every month, 10am - 2pm

E-waste: Monitors & Computers
Batteries, Televisions, All Telephones
& FAX Machines, Printers / Copiers,
DVD / VCR Players, Radios &
Speakers, Discs & Cassettes
Also taking Hazardous Household Waste.

#### FREE OS X CLASSES

The Apple Store at the Falls has free OS X classes every Saturday from 9-10 am! They also have one-on-one training, workshops and the Genius Bar. Call for more info:

Apple Store at The Falls 305-234-4565

8888 SW 136th Street Miami, FL 33176 Mon-Sat:10-9:30pm Sun: noon-7pm

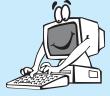

http://www.apple.com/retail/thefalls

Come at 6:30 for the Beginners Circle:

Bring your laptop and your questions at 6:30, and for a half-hour prior to the main meeting we'll have experienced folks available to help, one on one, or in small groups.

# <u>Macaholics</u> UNANIMOUS

is the official newsletter of the

#### **Upper Keys Mac Users Group**

A nonprofit organization devoted to the use (and sometimes abuse) of the Macintosh computer. Subscriptions are \$25.00 for one year. Contents © 1993 - 2013 by the Upper Keys Macintosh Users Group except where noted. All other rights reserved.

219 Second St. • Key Largo FL 33037 (305) 451-4601 • ukmug@bellsouth.net

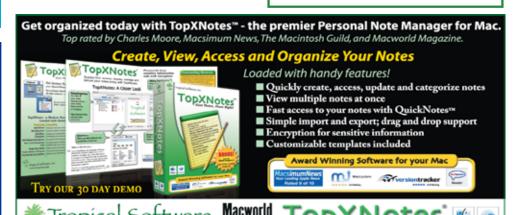